6OXE-Serie Hauptplatine für Sockel 370-Prozessor

# **BENUTZERHANDBUCH**

Hauptplatine für Sockel 370-Prozessor REV. 1.1 Erste Ausgabe R-11-01-001123

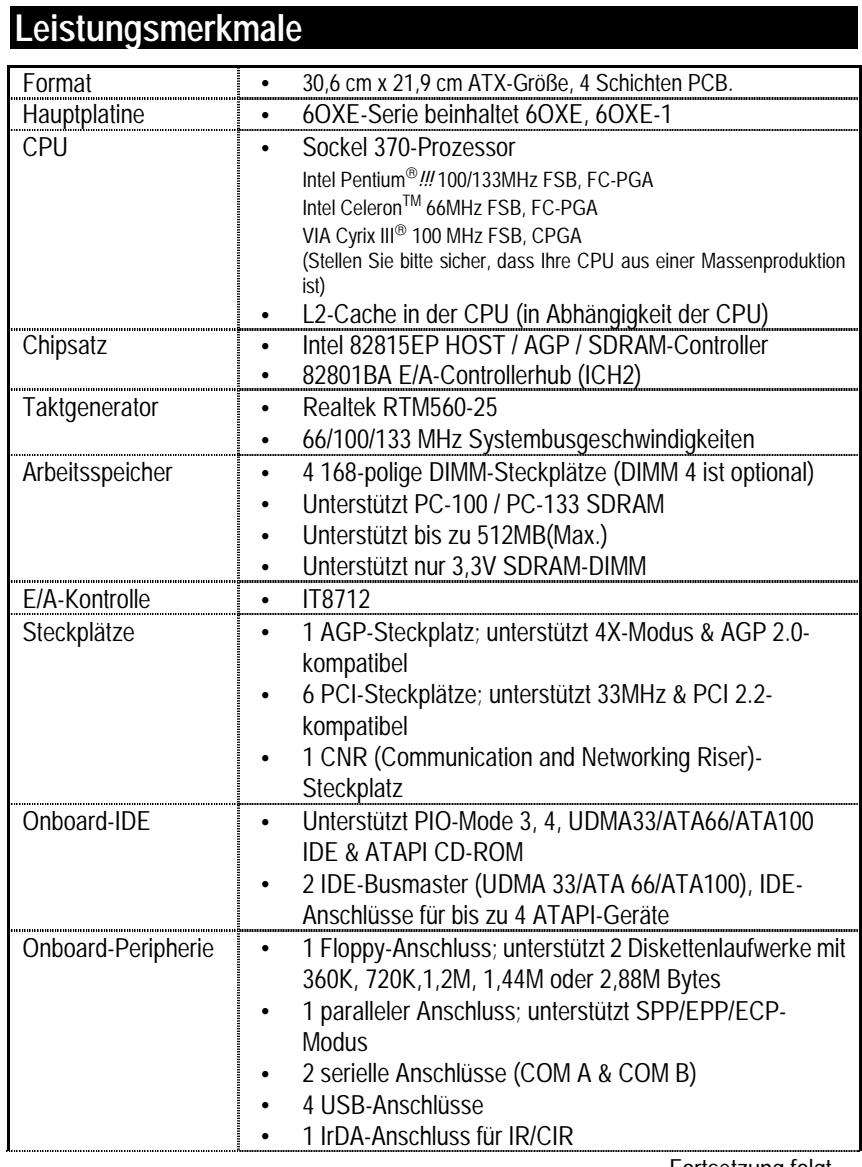

Fortsetzung folgt…

 $\overline{1}$ 

Schnellinstallationsanleitung

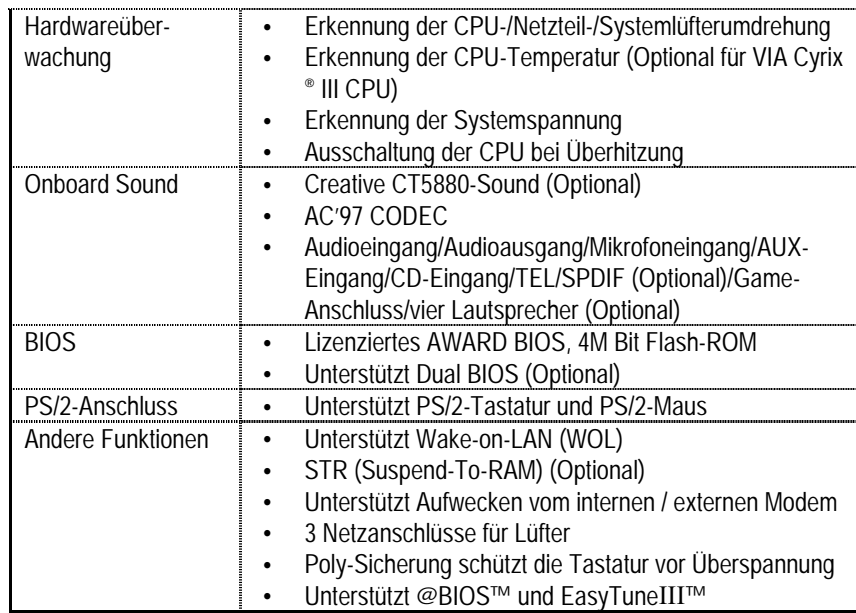

 $\overline{2}$ 

## Einstellung der CPU-Geschwindigkeit

Die Systembusgeschwindigkeit kann auf 55~153MHz eingestellt werden. Sie können mit Hilfe der DIP-Schalter SW1 die Systembusgeschwindigkeit wählen.

 $SW1$ 

 $0.$  FIN  $X \cdot A$ IIS

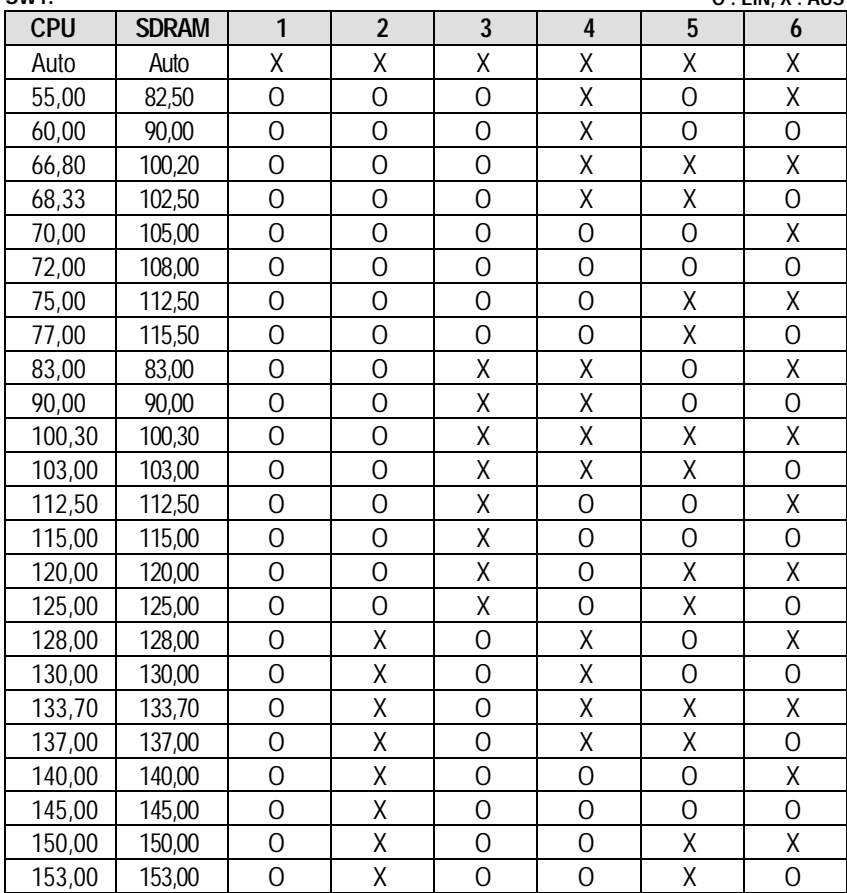

 $\overline{3}$ 

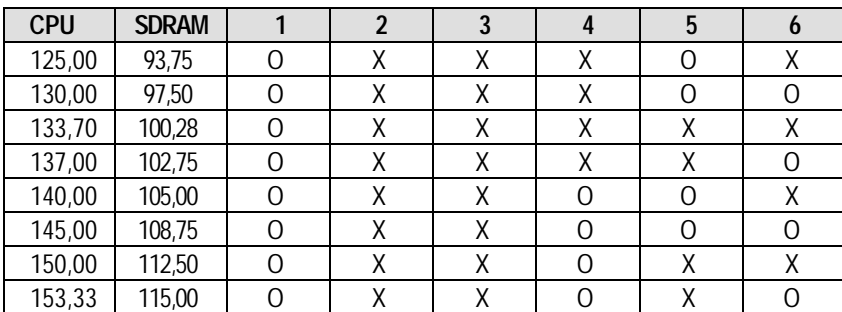

**Auto-Konfiguration:**

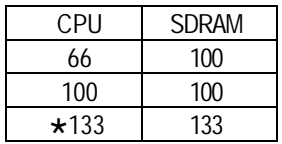

**Die folgende Einstellung wird empfohlen, wenn Sie eine 133MHz FSB-CPU und 100MHz-Arbeitsspeicher verwenden:**

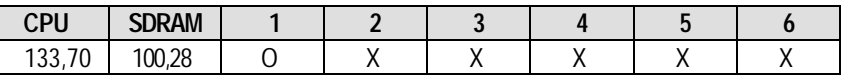

"**Anmerkung: Bitte stellen Sie die CPU-Hostfrequenz entsprechend der Spezifikationen Prozessors Systembusgeschwindigkeit nicht auf Werte, die höher als die Spezifikationswerte der CPU sind, einzustellen, da solche Werte keine Standardspezifikationswerte für die CPU, den Chipsatz und die meisten Peripheriegeräte sind. Es hängt von Ihrer Hardwarekonfiguration -- CPU, Chiptsatz, SDRAM, Karten usw. -- ab, ob Ihr System unter bestimmten Frequenzen richtig arbeiten kann.**

 $\overline{4}$ 

## **Anschlüsse**

**ATX-Strom** 

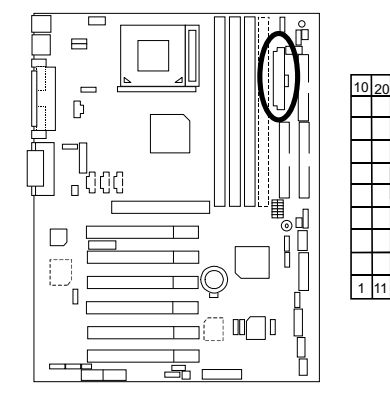

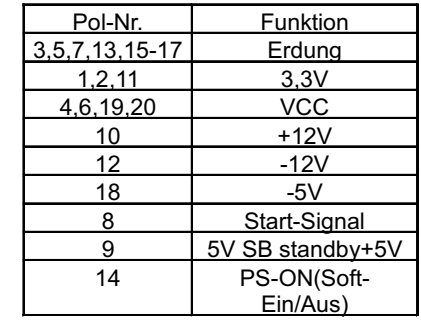

COM A- / COM B- / LPT-Anschluss

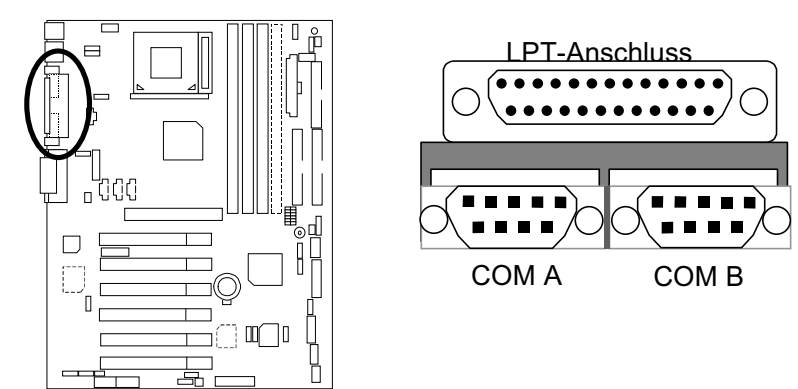

 $\overline{5}$ 

#### CN9: Front-USB-Anschluss

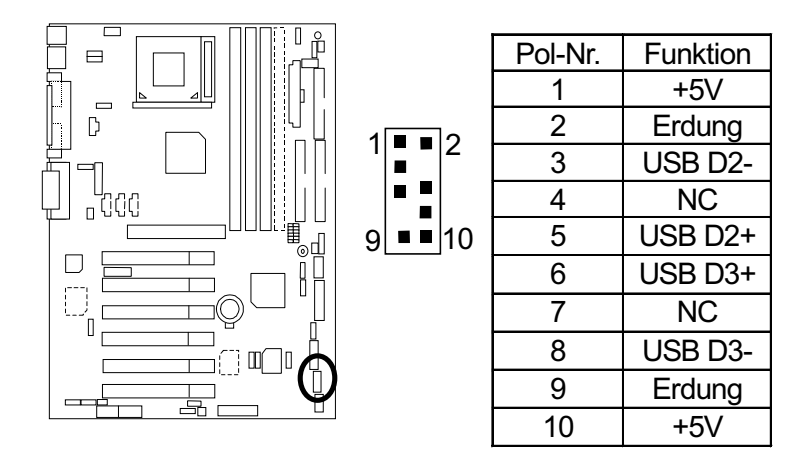

#### CN13 : Front-Audio (Optional)

\*Falls Sie den Front-Audioanschluss nicht brauchen, stellen Sie bitte den Jumper auf 11-12 zu & 13-14 zu.

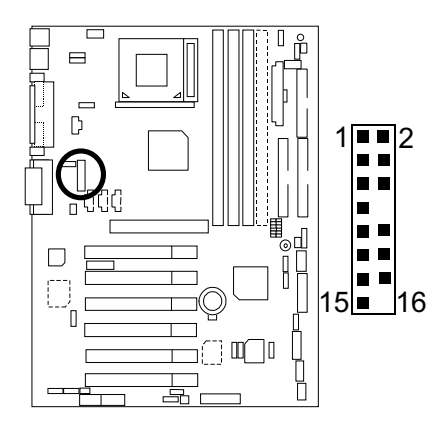

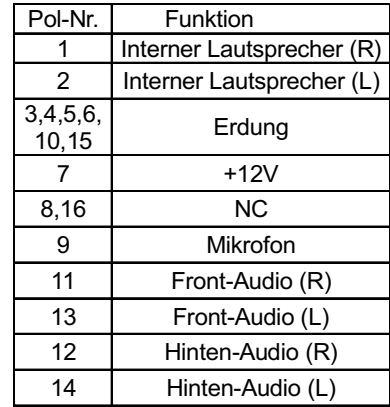

 $6\overline{6}$ 

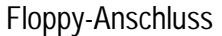

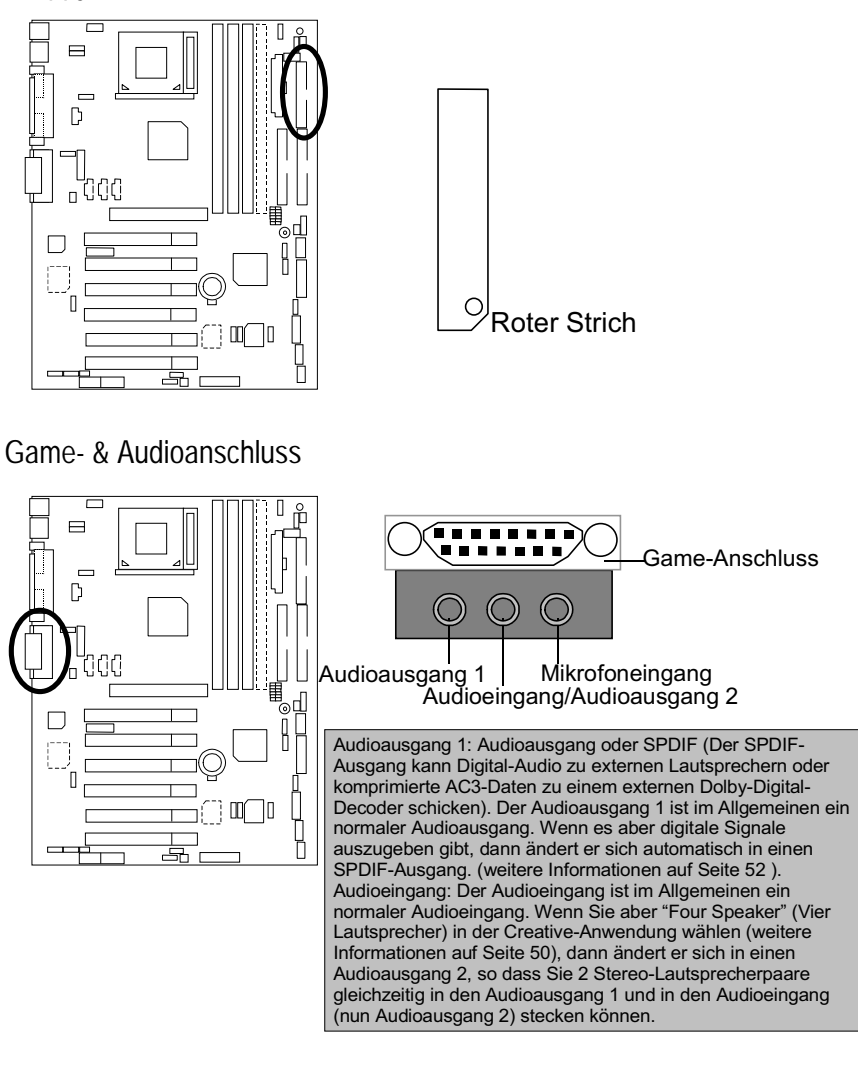

 $\overline{7}$ 

IDE1 (Primär)-, IDE2 (Sekundär)-Anschluss

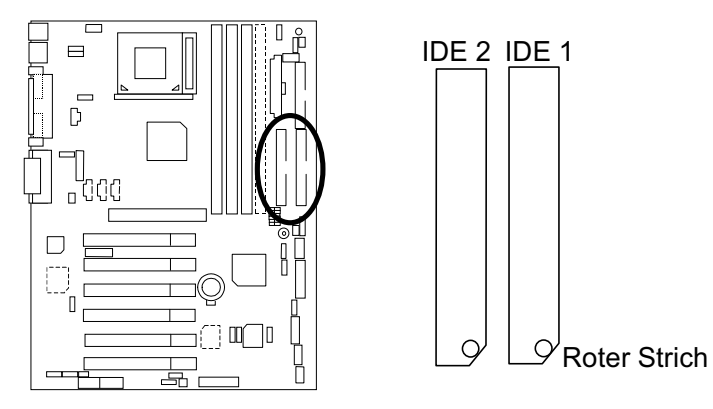

J1: CPU-Lüfter

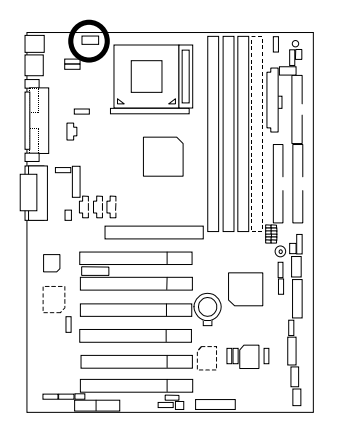

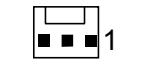

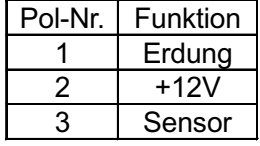

 $\overline{8}$ 

## J2: Netzteil-Lüfter

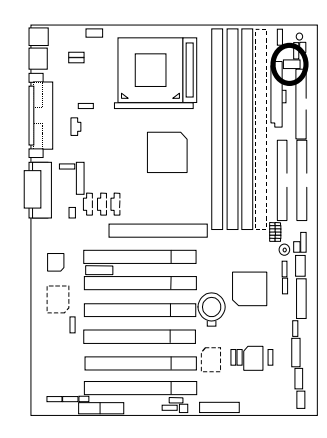

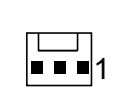

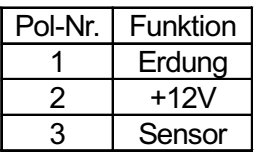

J5: CD-Audioeingang

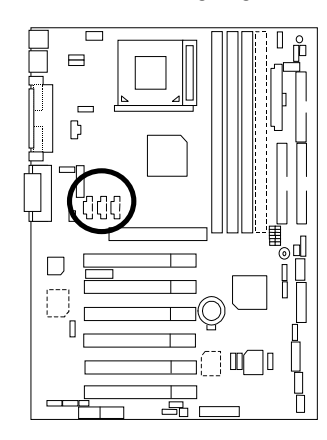

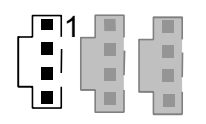

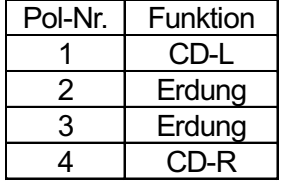

 $\overline{9}$ 

J6: AUX-Eingang

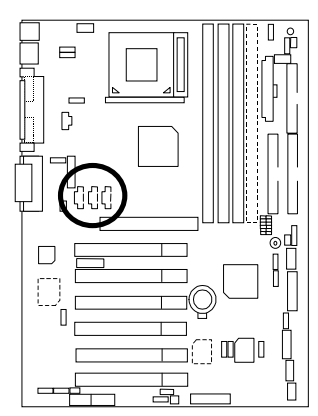

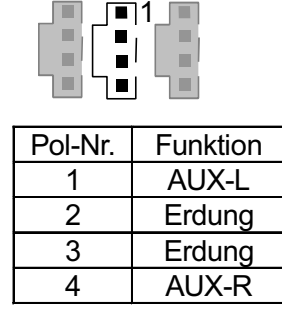

J7: TEL: An diesen Anschluss kann ein Voice-Modem angeschlossen werden.

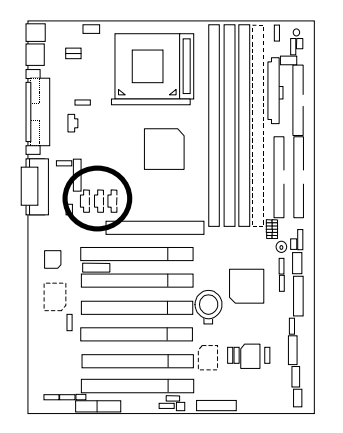

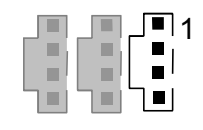

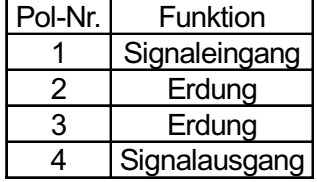

#### J10: Zusätzliches SMBUS

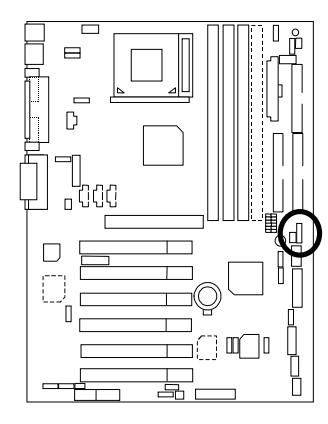

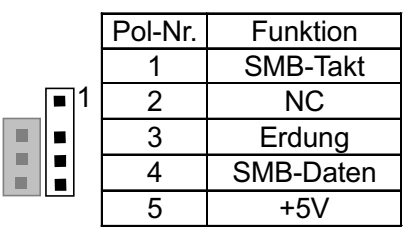

J12: Wake-On-LAN

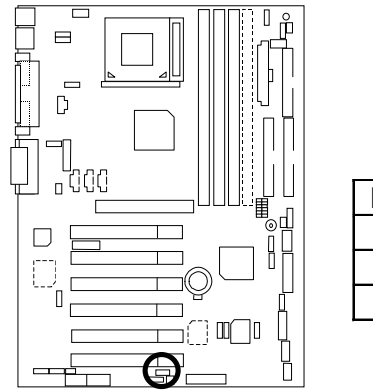

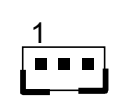

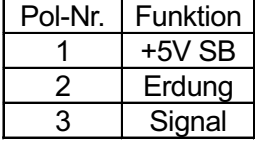

 $11$ 

J13: Ring Power On (Aufwecken von einer internen Modemkarte)

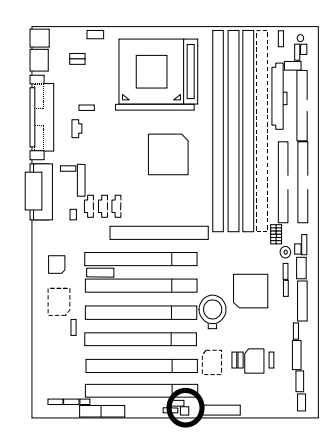

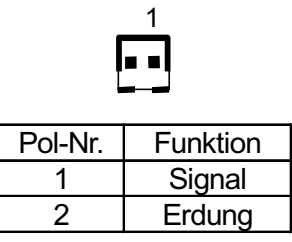

J14: Systemlüfter

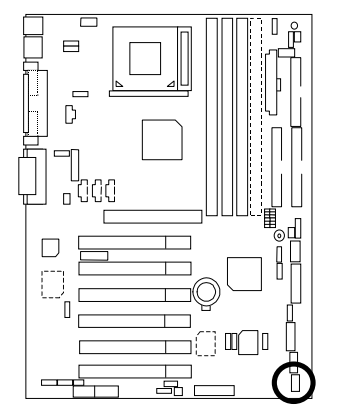

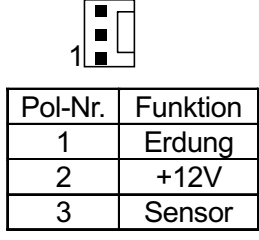

 $\overline{12}$ 

J15: IA-Anschluss (Optional)

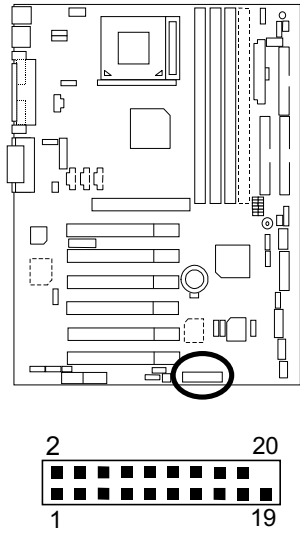

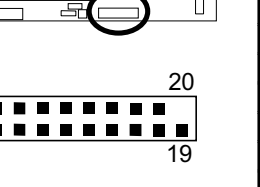

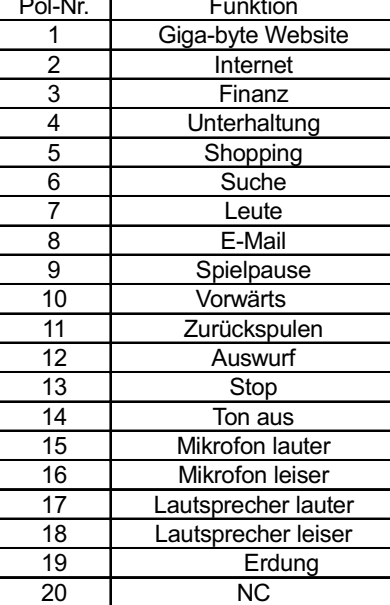

JP7: STR-LED-Anschluss & LED1: DIMM-LED

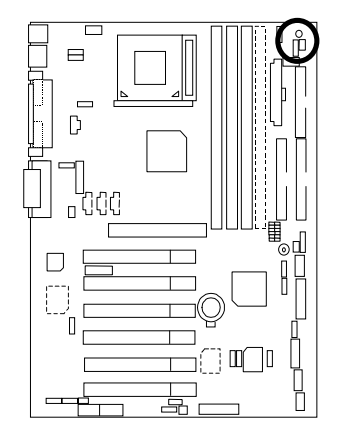

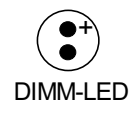

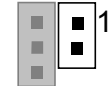

Externer STR-LED-Anschluss

Schnellinstallationsanleitung

JP9: SPDIF (Der SPDIF-Ausgang kann Digital-Audiosignale zu externen Lautsprechern oder komprimierte AC3-Daten zu einem externen Dolby-Digital-Decoder schicken.)[Optional]

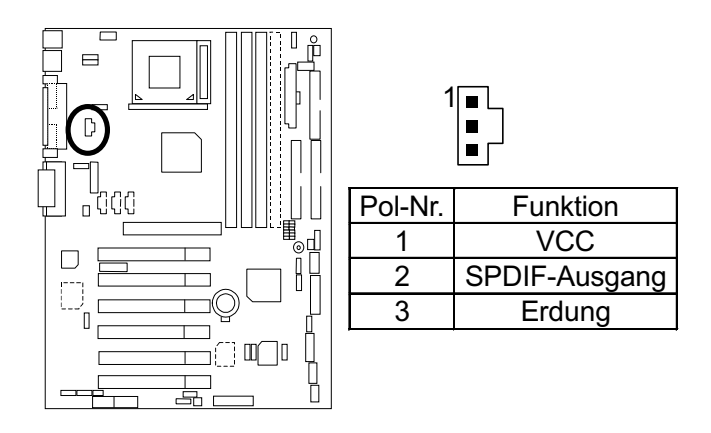

JP13: IR/CIR

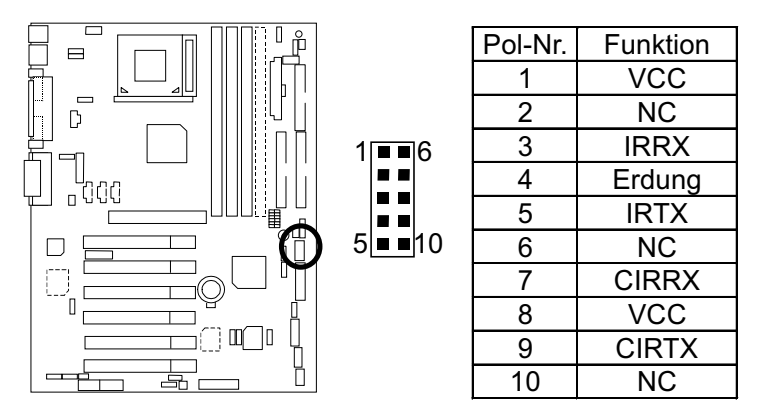

JP27: SCR: Smart Card Reader

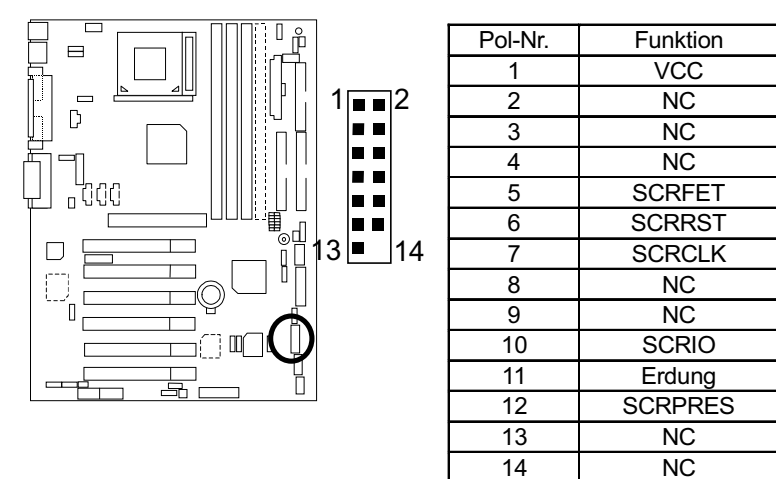

JP28: Anschluss für eine 6-Kanal-Audiokarte (Optional)

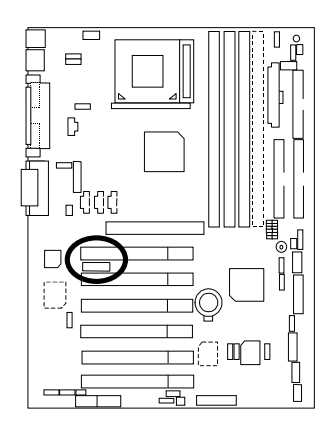

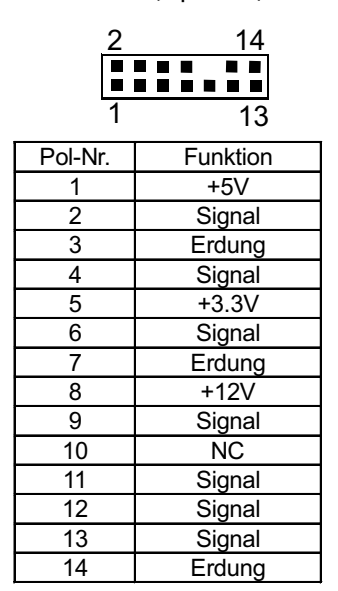

PS/2-Tastatur- & PS/2-Mausanschluss

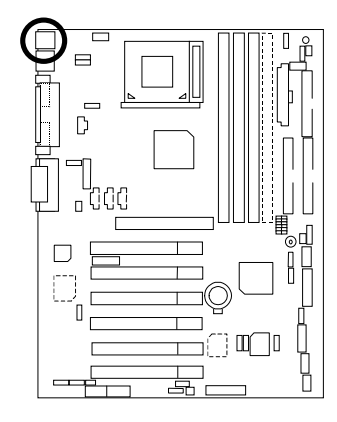

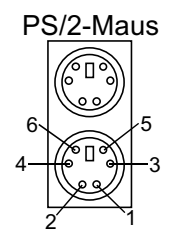

PS/2-Tastatur

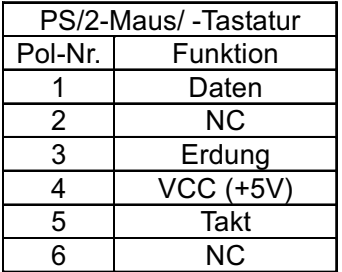

**USB-Anschluss** 

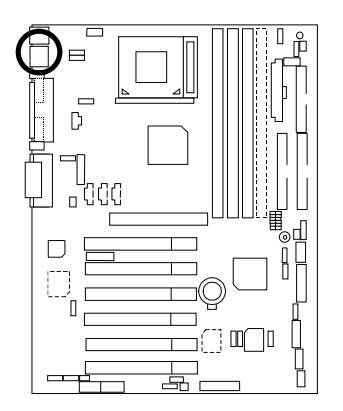

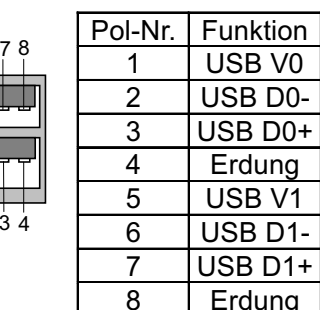

## **Beschreibung der Vorderseitenanschlüsse und Jumper**

#### J11: Für 2x11 polige Jumper

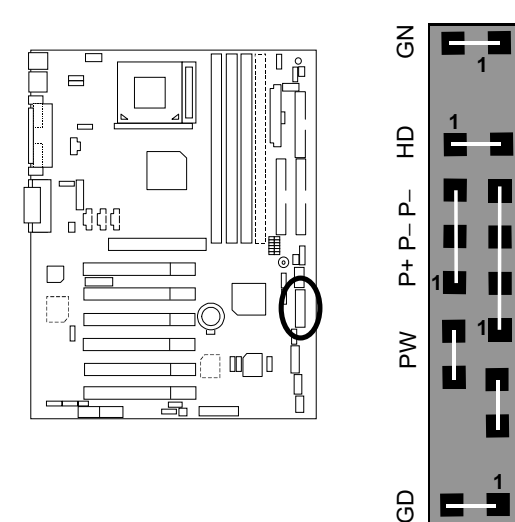

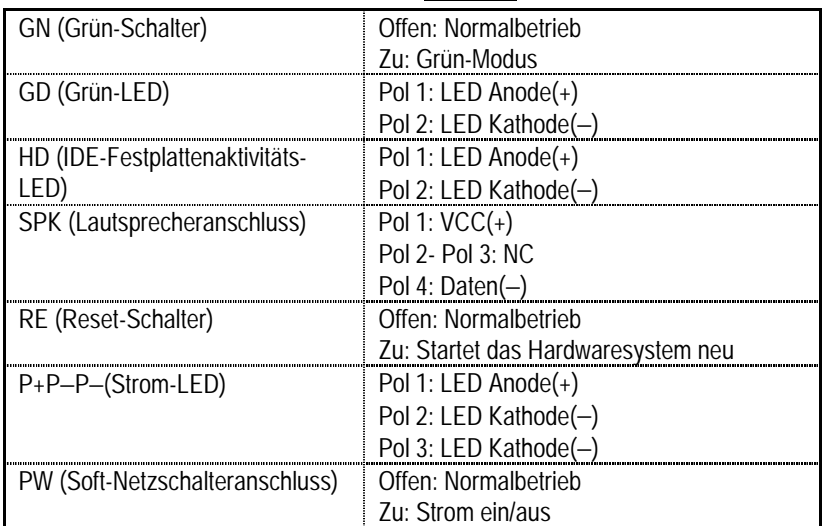

i<br>R

S P K

 $\overline{17}$ 

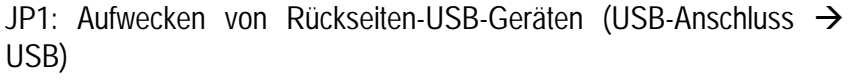

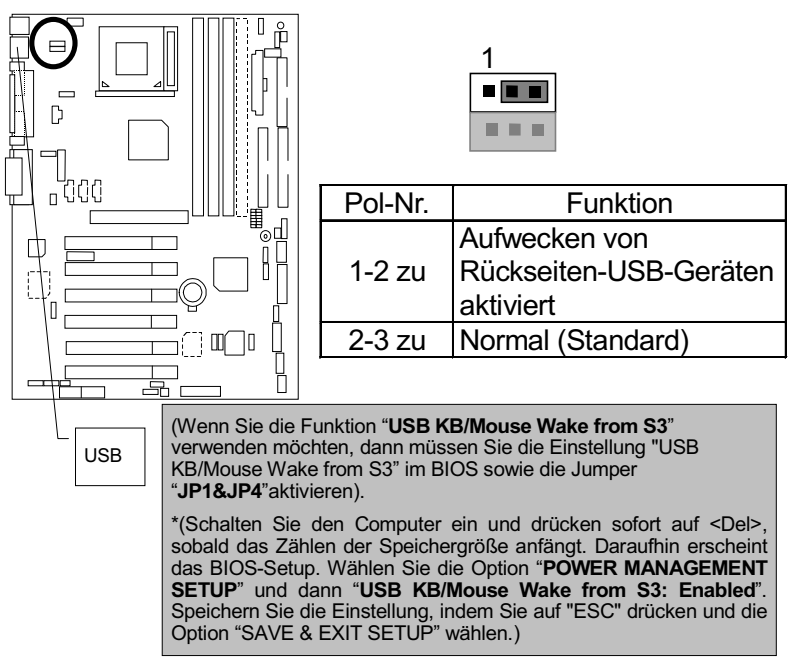

JP3: Einschalten durch PS/2-Tastatur

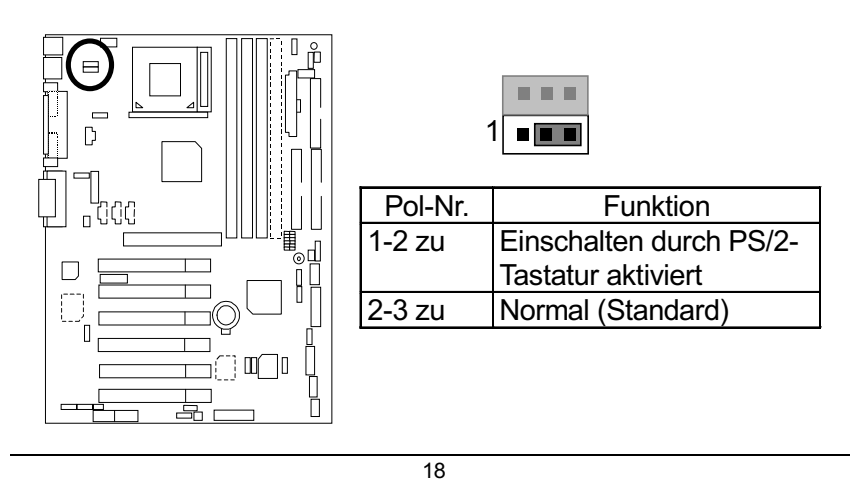

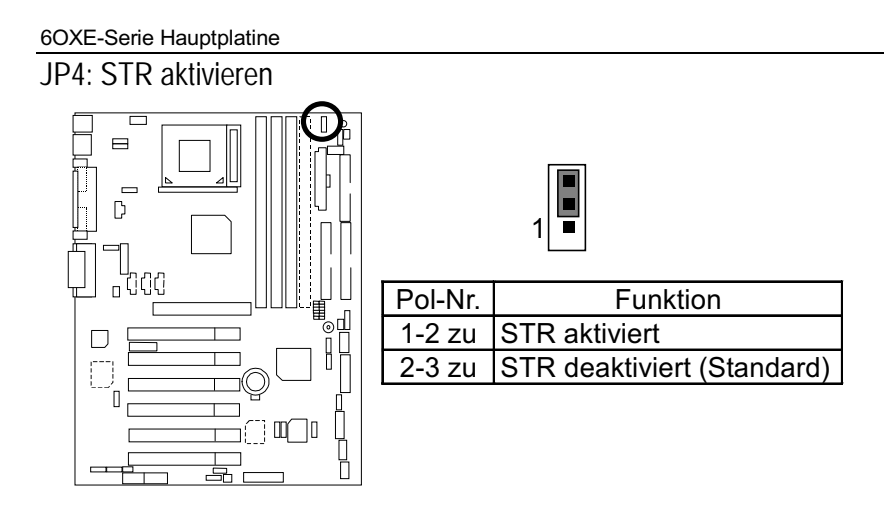

JP5: CPU mit Überspannung beschleunigen (Magic Booster) (Wenn JP5 auf "1-2 zu" gestellt wird, dann erhöht sich die CPU-Spannung um 10%)

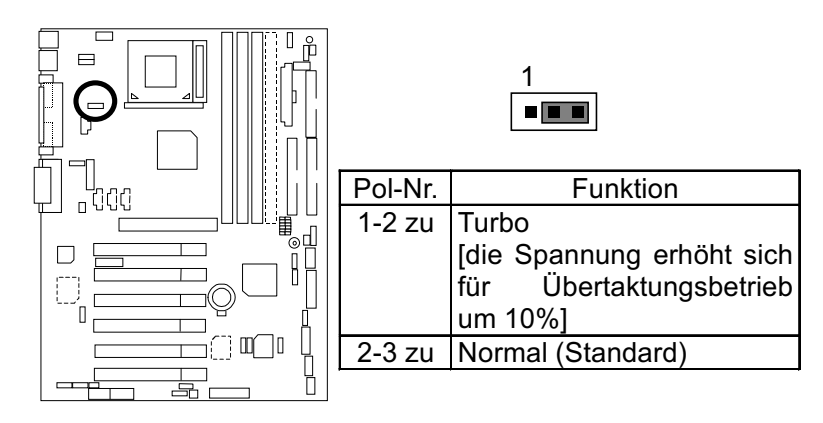

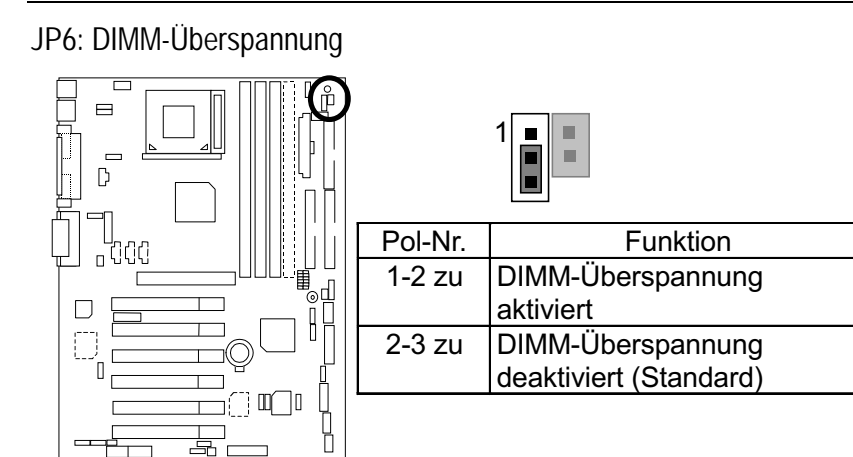

JP12: Anschluss des internen Summers (Optional)

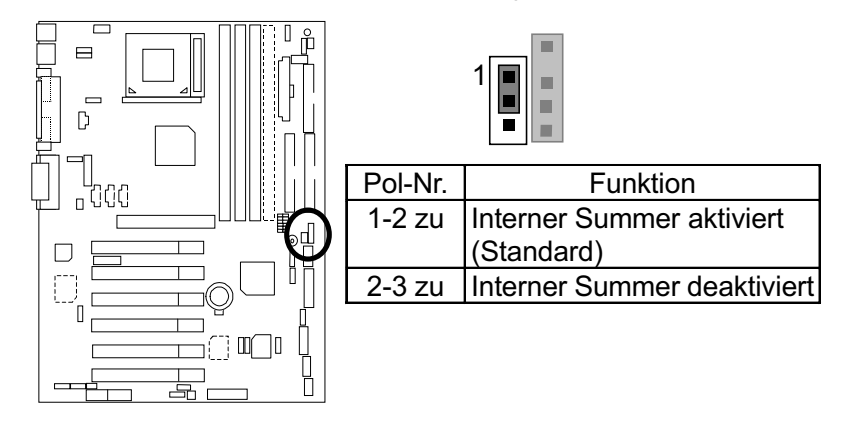

 $\overline{20}$ 

JP14: Neubooten nach der Zeitüberschreitung

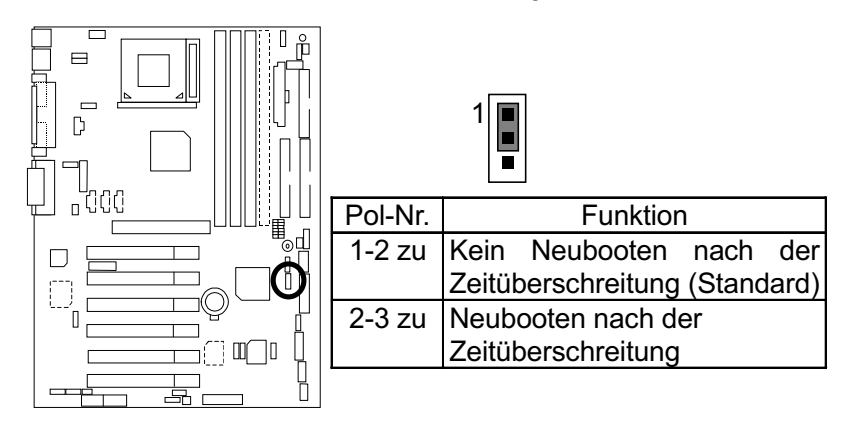

JP15: Abgesicheter Modus/ Wiederherstellung/ Normal

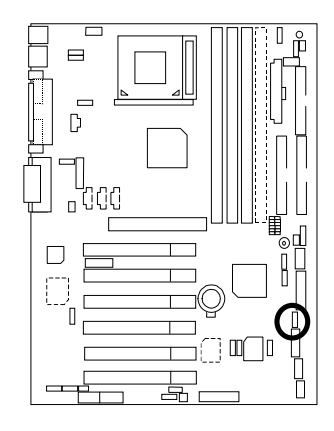

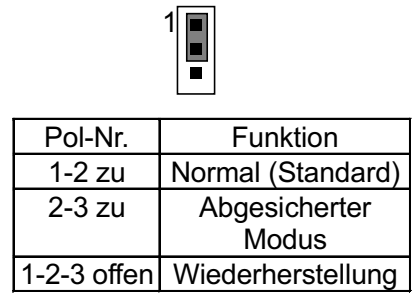

 $\overline{21}$ 

JP18: CMOS löschen

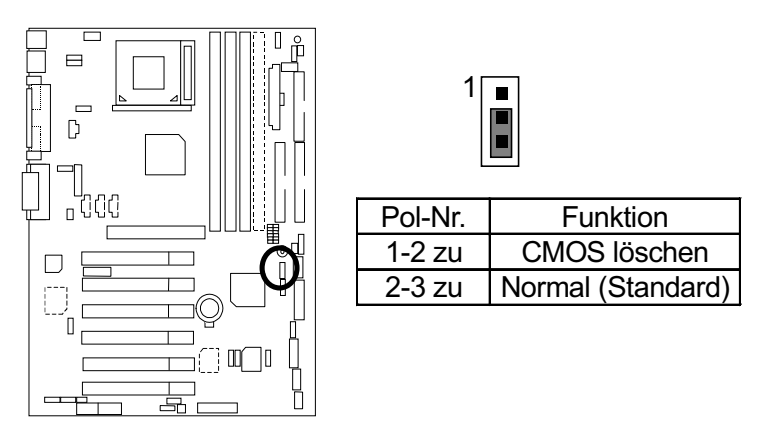

JP19: Aufwecken von Front-USB-Geräten (USB-Anschluss > CN9)

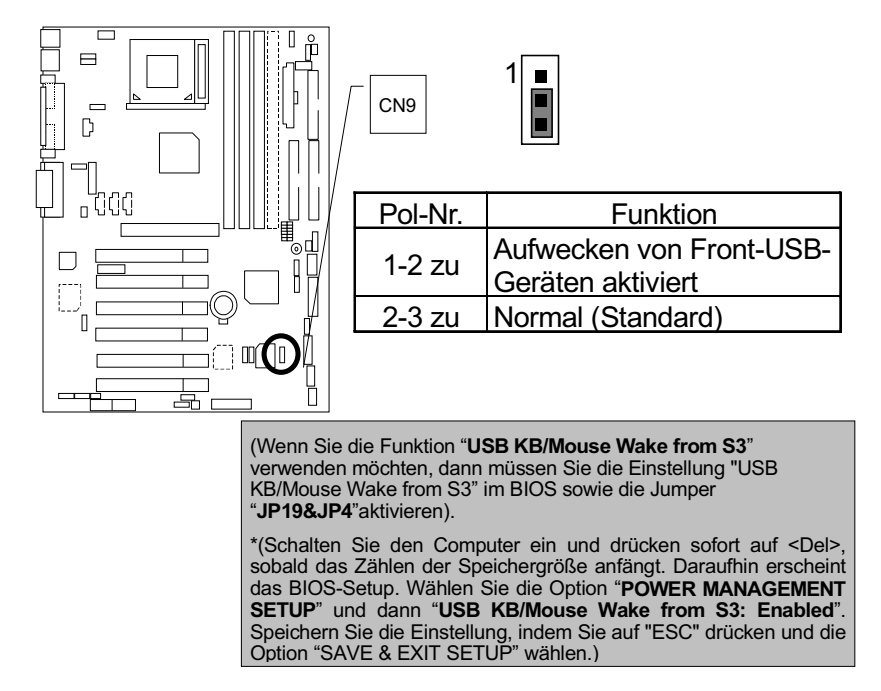

 $\overline{22}$ 

JP20: FWH Flash-Schreibschutz

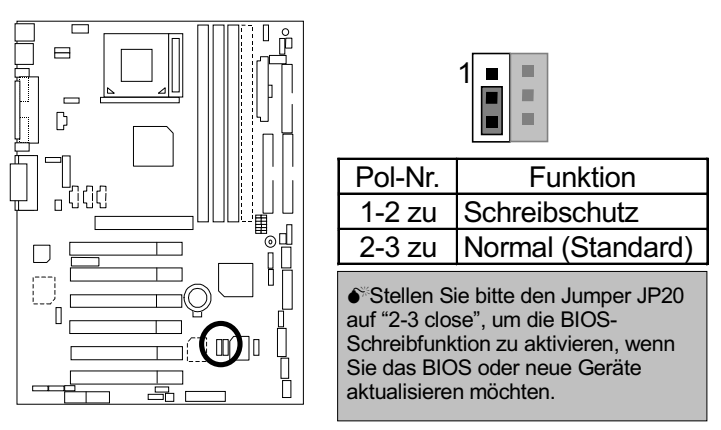

#### JP21: Topblock-Verschluss

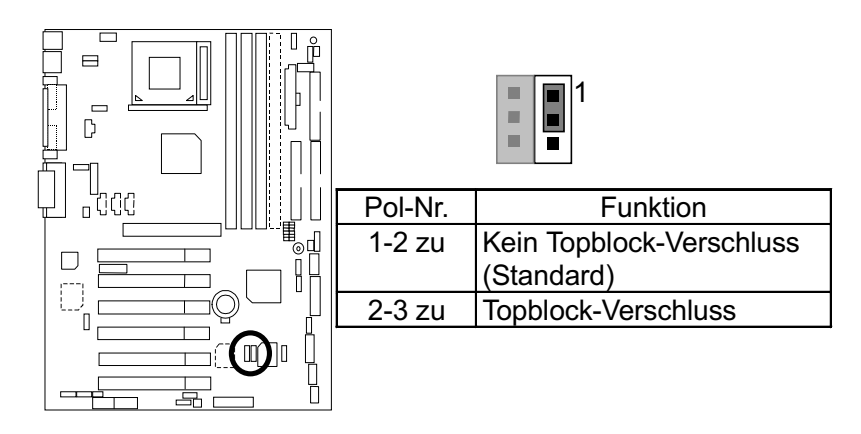

 $\overline{23}$ 

#### JP22: Gehäuse öffnen

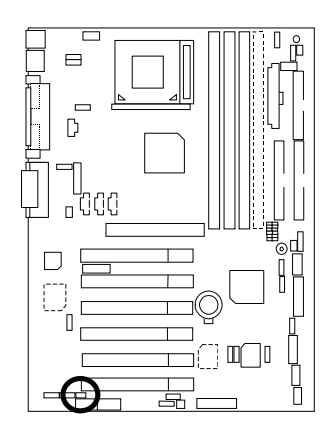

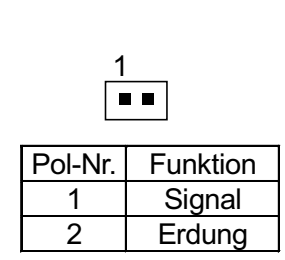

JP23: PCI/AGP 3VAUX

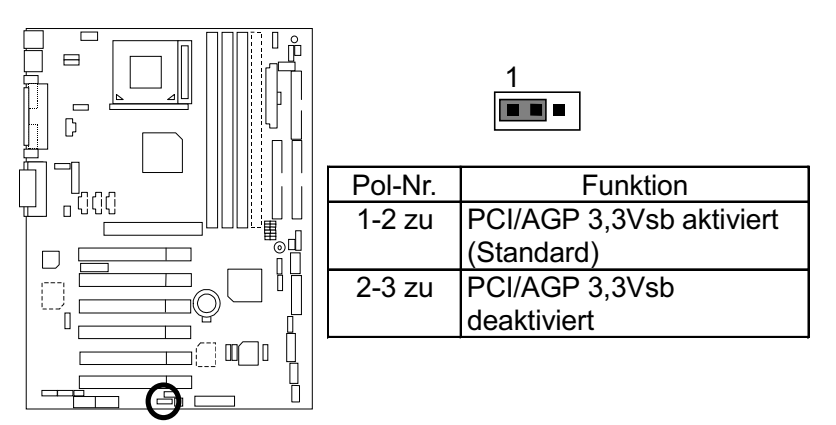

JP24 & JP31: CNR-Auswahl (Optional)

\*Falls die Jumper JP24 & JP31 in Ihrer GA-6OXE-1 nicht vorhanden sind, dann wird AC97 CODEC deaktiviert, wenn eine primäre CNR-Karte verwendet wird.

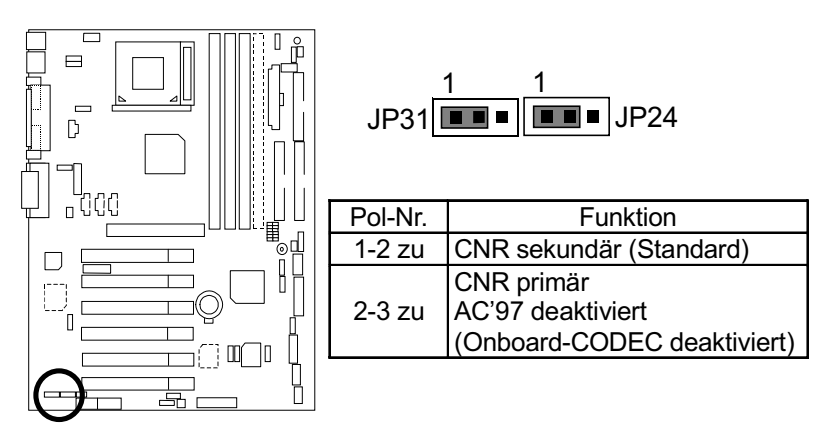

JP26: Onboard-Sound-Funktion (Optional)

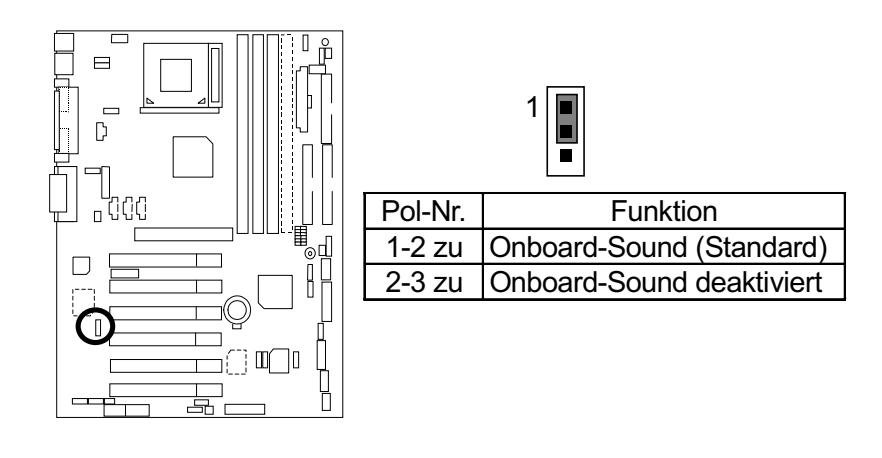

 $\overline{25}$ 

JP32: SPDIF-Funktion (Optional)

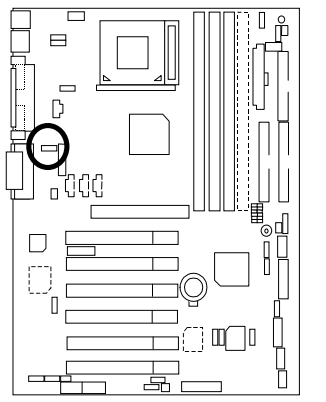

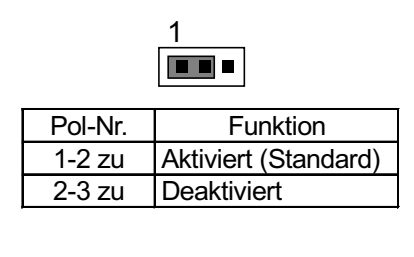

JP33: Front-Mikrofon (Optional)

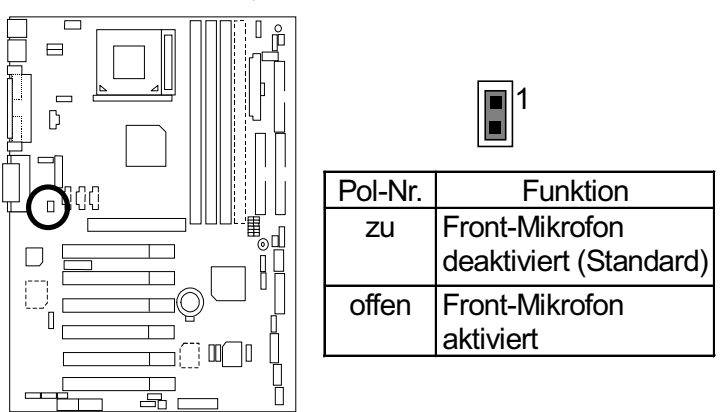

 $\overline{26}$ 

BAT1: Batterie

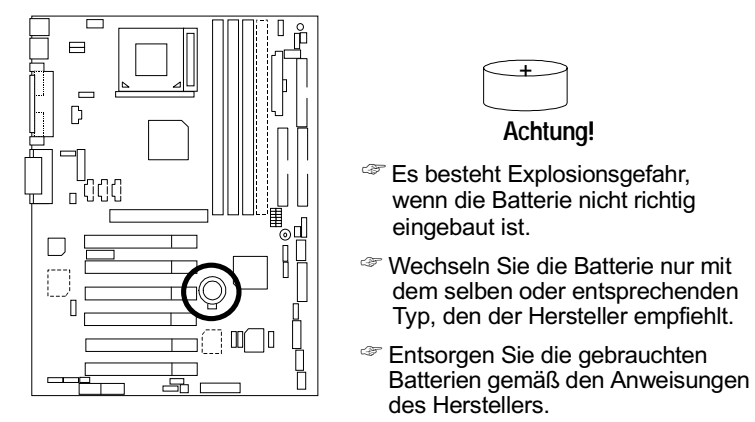

#### **Installation des Arbeitsspeichers**

Diese Hauptplatine bietet 4 Steckplätze für Speichermodule mit zwei Anschlussreihen (DIMM) und unterstützt 6 Bänke. Das BIOS erkennt automatisch den Typ und die Größe des Speichers. Stecken Sie zum Installieren des Speichermoduls das Modul vertikal in den DIMM-Steckplatz ein. Das DIMM-Modul kann wegen der zwei Kerben nur in eine bestimmte Richtung eingesteckt werden. Die Speichergröße in verschiedenen Steckplätzen kann unterschiedlich sein.

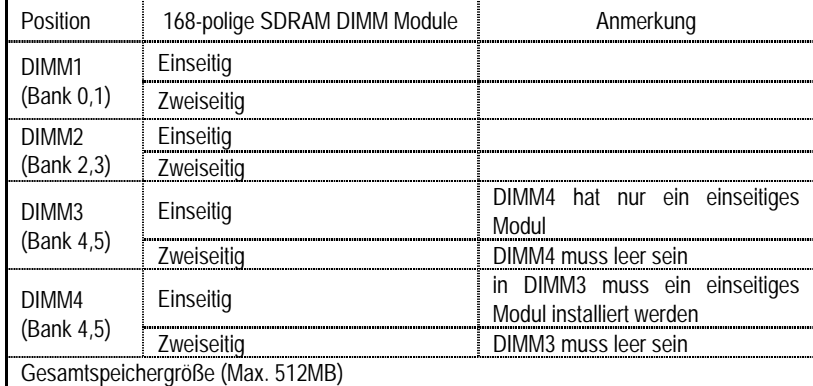

Die Speichermodule können in folgenden Kombinationen installiert werden::

Unterstützt 16 / 32 / 64 / 128 / 256/ 512 MB SDRAM DIMM-Module.

"Anmerkung:

1. DIMM 4 ist optional.

Schnellinstallationsanleitung

2. Wenn Sie ein einseitiges Speichermodul in DIMM4 einbauen, dann müssen Sie auch ein einseitiges Speichermodul in DIMM3 installieren. Wenn Sie ein zweiseitiges Speichermodul in DIMM4 einbauen, dann sollten Sie kein Speichermodul in DIMM3 installieren.